Introduction Thank you for purchasing the company access control products, this product is a non-contact card and password access control access control machine, easy to use, reliable performance. Support credit card open the door, the password to open the door, open the door with the card plus password, with a group of relay dry contact signal, a group of ground signal PUSH (low level), a group of out button interface, a set of doorbell interface.

## V. User ID Description

The default user card (personal opening password) number consists of 4 digits (such as 0001), a user card or personal open the door to occupy a number, the first user card to increase (personal open the door password) The default number is 0001, and the second 0002 is followed by 1,0003. ..., please record the serial number of each user card (personal password) so that the user card can be deleted after the card is lost in the future. Description: 1. If you delete a single user in the middle, the user ID is automatically vacant and does not affect the ID of the newly added user (add a new user ID or add 1 to the last added user ID, for example, add 0100 as the last user ID, add new user No. 0101) 2, such as the implementation of the deletion of all user operations after the user number from 0001 to start again.

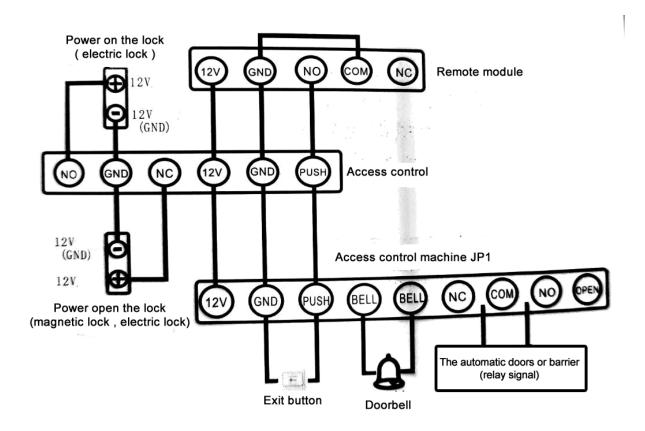

1. Modify Programming Password: Press # Programming Password # 0 New Password (3 to 6) # Repeat New Password #

Explanation: If you forget the programming password, you can initialize Solve (please refer to the seventh step to initialize the programming password setting). Press the "doorbell" key to exit when the input error, re-enter.

Enter 2, increase the user card:

2.1 credit card increase: press the # program password # 1 brush to increase the card #

Description: 1 if you want to add multiple user cards, continuous credit card can be. 2 The user card number automatically generated when adding a user card consists of 4 digits, starting from 0001. See five, user ID description.

- 2.2 Input Card Number Increase: Press # # # 23 to manually enter the card number # (card number is the left of the card on the 10-digit or 8-digit right, the machine automatically identify)
- 3, increase the password to open the door:
- 3.1 Common password: Press # programming password # 21 new password (3 to 6) (factory default)

NOTE: The public password does not occupy the user ID, if you want to modify, repeat the increase operation.

3.2 Personal Code: Press # Program Password # 22 New Password # Password Open Step Press: "Password", press "#" to open the door.

Explanation: The personal password can not be modified. It can only be deleted and added again. Open the door password can be set to multiple groups; personal password also accounts for a user ID (access control automatically added), please increase the number of user cards to make a record, so as not to confuse the numbers. See five, user ID description. 055-3

4, increase "card + password", users, press # # # 3 password card and then enter the card (3 to 6) password #

Modify the card with the corresponding password:

Press "#" to open the door and press "#" until 5 seconds after successful opening, until the green light blinks, then enter the new password # Repeat the new password #, the buzzer will beep and the password will be changed success

5 "Delete User Card:

- 5.1 Delete Card: # # # 41 # # Password # Description: If you need to delete multiple user cards at once, you can continuously swipe the card. 5.2 Enter the Number Delete: Press # Program Password # 42 User ID # Description: Enter the user number must be 4 digits, such as 0003,0023, etc., see V. User ID Description
- 5.3 Enter the card number to delete: # # # 43 password manually enter the card number # (card number is on the left of the card 10 digits or The right eight digits, the machine automatically identify).
- 6 · Delete Personal Code: Press # Program Password # 44 Enter Password #
- 7, delete all users: Press # # # 400000 # # This operation will delete all the cards and password users, please exercise caution!
- 8, delete all personal password: Press # programming password. # 451111 #
- 9, Modify the relay action time: Press # # 5xx # (the default is 05 seconds). Note: "xx" is two digits and can be up to 99 seconds; if 00 is input, the relay will instantly move for 0.2 seconds 0
- 10, Open the door mode setting: press # programming password # 6xx # (out of 02, card or password to open the door)

Description: 1, "" XX ", can be 01 (credit card open the door), 02 (credit card or password open the door) or 03 (Credit card + password to open) .2, three models can only choose one of them

11, restore the factory settings: Press # programming password # 899 # All settings are restored to factory defaults.

Description: All settings are reset to the factory defaults except the programmed password.

Seven, initialize the programming password (123456) and set the management card The first step: power, the S1 switch to 1 end, re-power three long beep after the green light flash, the programming password is restored to the factory value (123456) The second step (If you do not need management card, this step can be omitted): Continuous brush two blank cards (the first one to increase the card, the second delete card), then the blue light flashes, continuous short third

step: power, S1 switch dial 2 end, the last power, programming password initialization and management card increase completed.

Eight, the use of management cards to increase the user

card: In standby mode, increase the card brush, and then brush to increase the user card, and then brush to increase the card to exit; delete the user card: in standby mode, brush to remove the card and then brush to delete User card, and then delete the card to remove the brush; delete all users: In standby mode, brush to delete the card, then add a card brush, and then remove the card brush to remove. This action deletes all users, including personal password users (excluding public passwords).

Nine, common fault analysis

- 1, credit card does not open the door:
- + Check the card is registered
- + Check the wiring is correct
- + Check the access door mode is correct
- 2, Do not read the card:
- + Check the card type is correct
- + Check the card is damaged